We are excited to announce that we have a new website! You can still find us at [www.tandcschool.org.](http://www.tandcschool.org/) Our new website has several great features….

**Resources for Parents:** The Resources for Parents page has several documents parents will need, including the handbook, supply lists, calendar, tuition schedule, etc. To find this page, click on the button on the homepage that says "Resources for Parents. It is located on the right side of the main pictures. If you are on a mobile device, the buttons may appear underneath the main picture. See the second picture below.

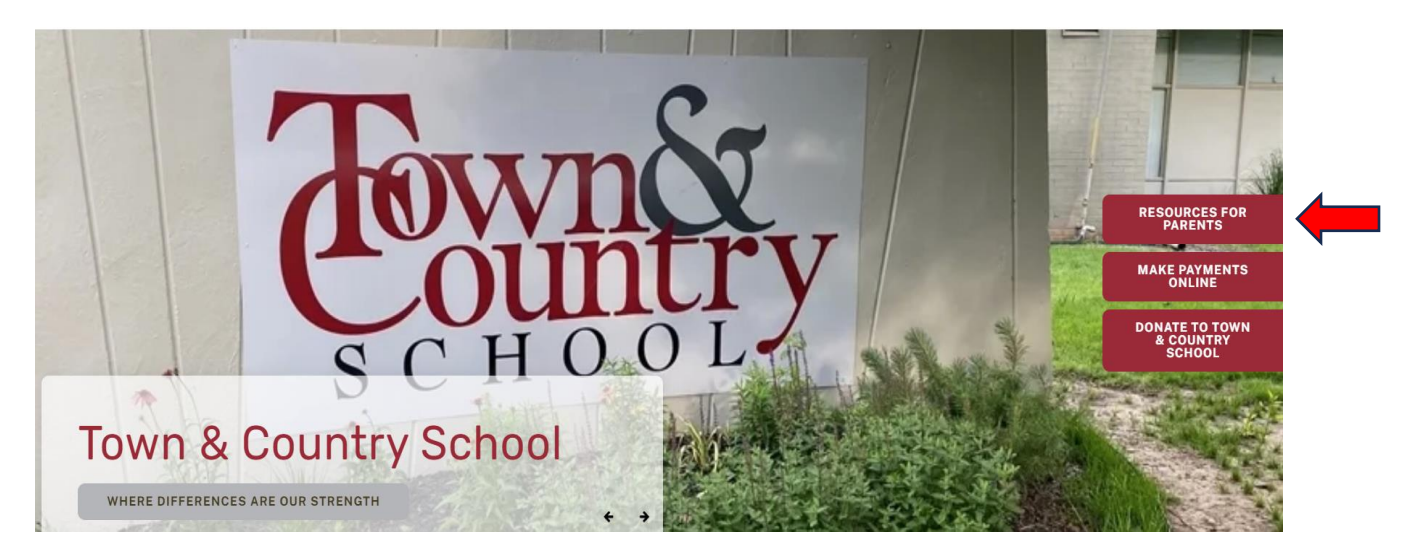

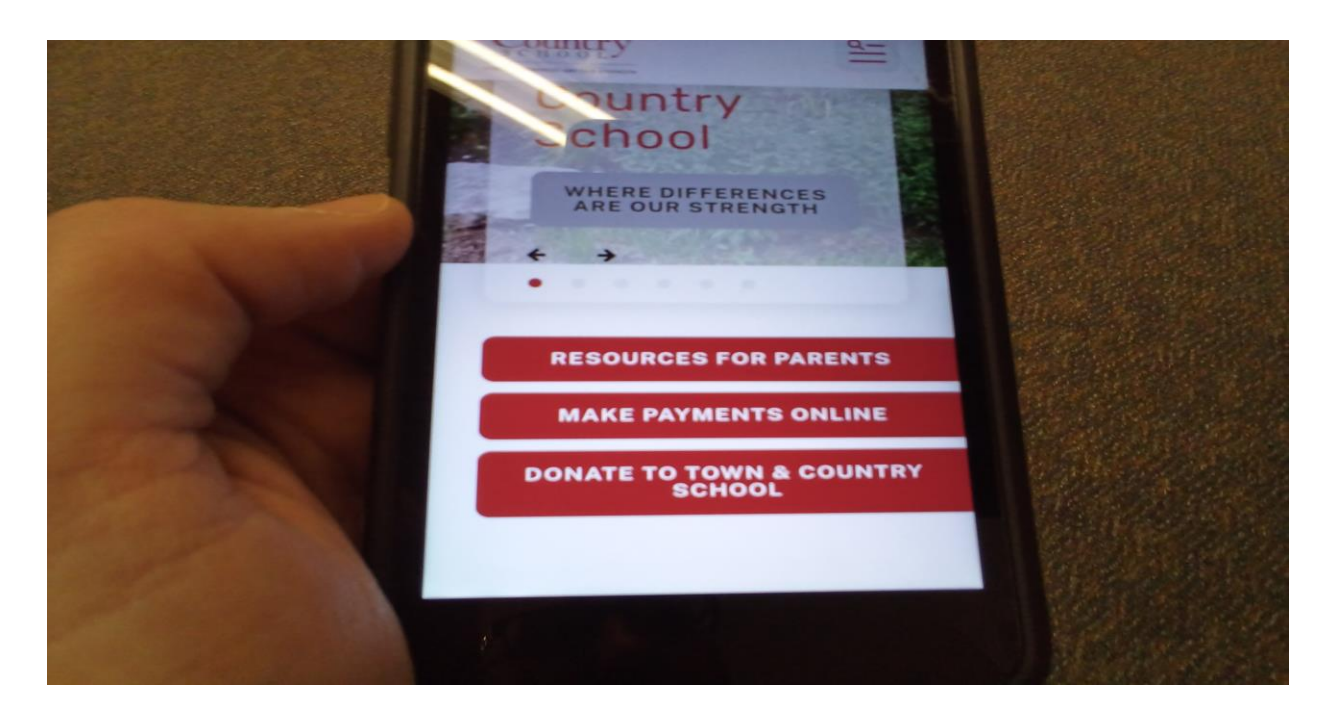

Once you click the Resources for Parents button, it will take you to the page shown below. From there, click on the links for the documents you need.

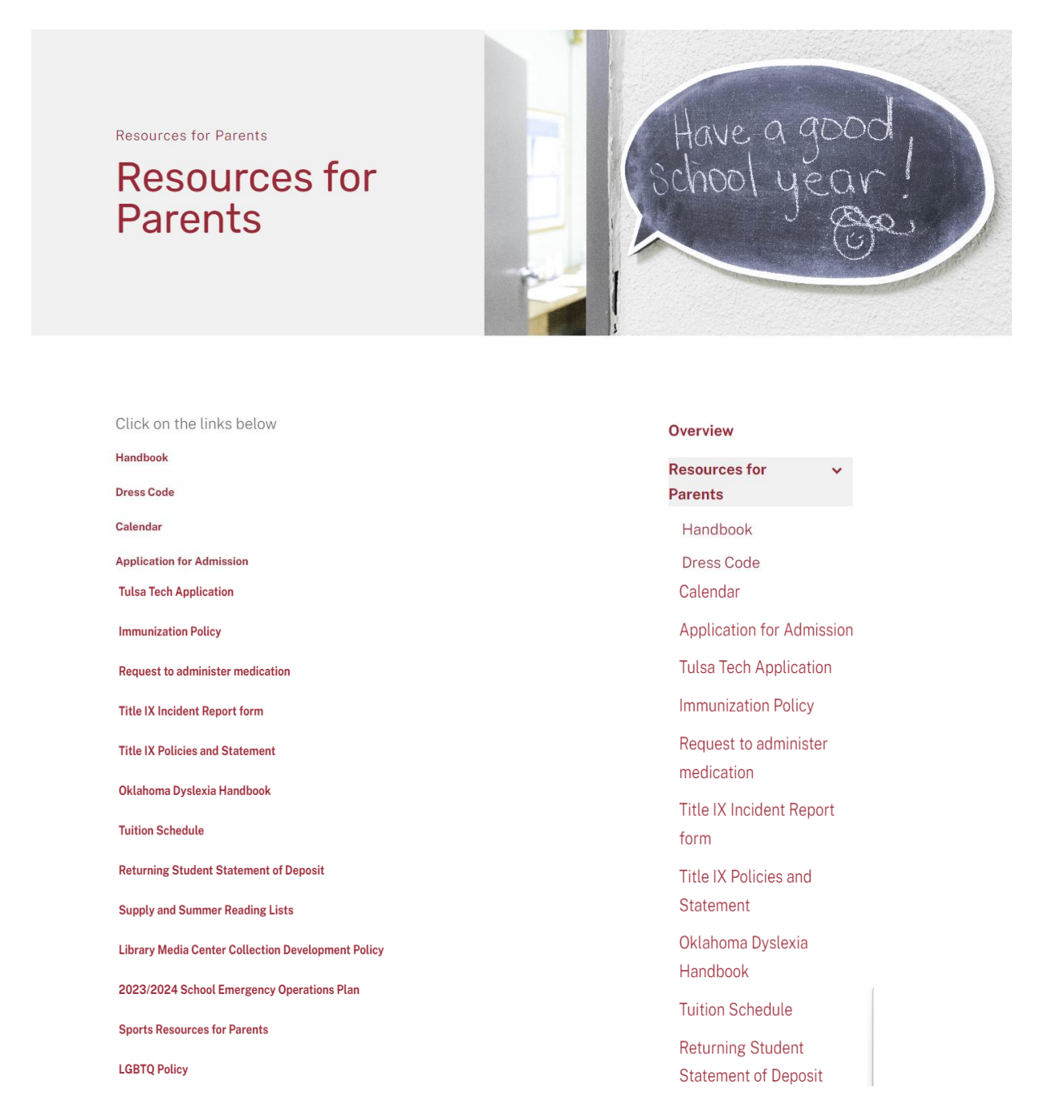

**Make Payments Online:** The Payments page is where will you go to make online payments. . Click on the "Make Payments Online" button on the right side of the main pictures on the website homepage.

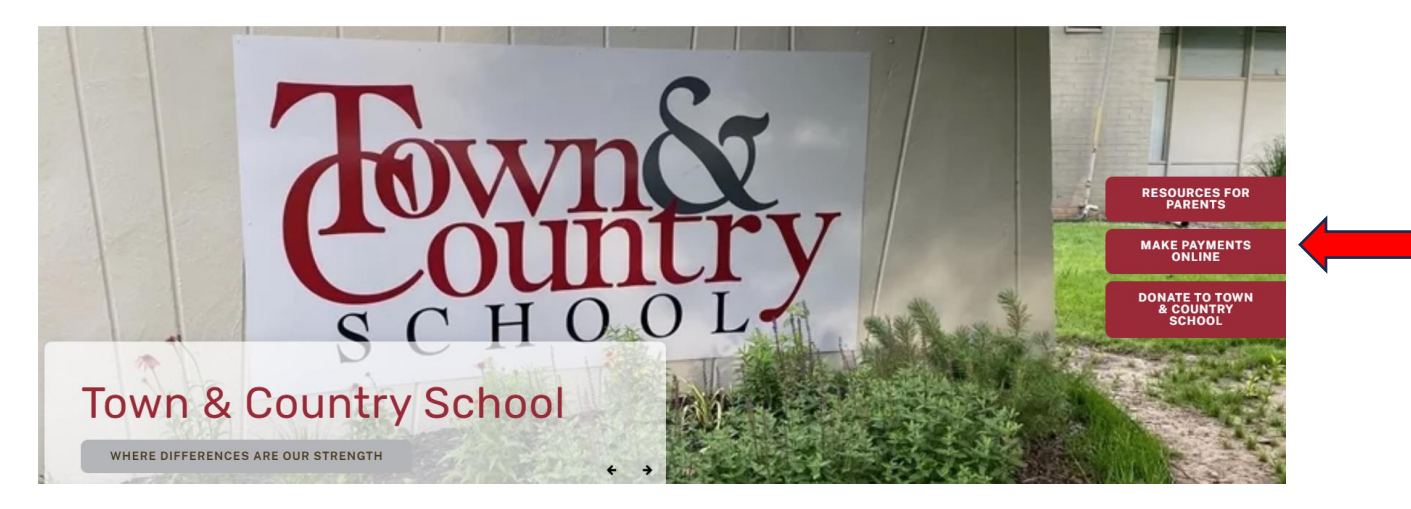

Once you click on the Make Payments Online button, the following page will appear. You will fill out the payments page just like you did on the old website. Be sure to specify the type of payment you are making under "Payment Purpose" and click submit when you are finished.

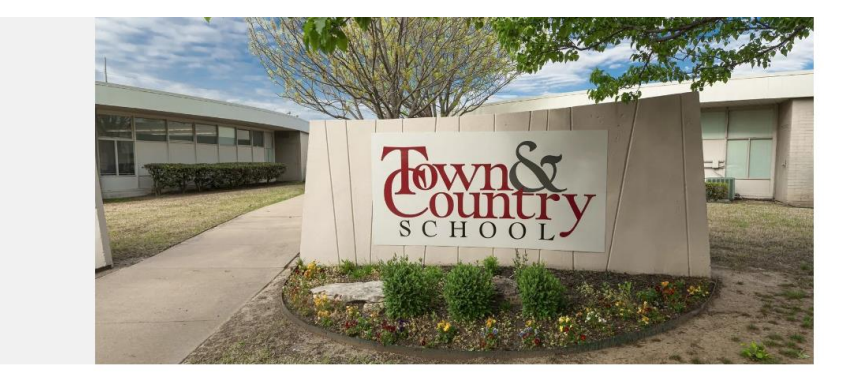

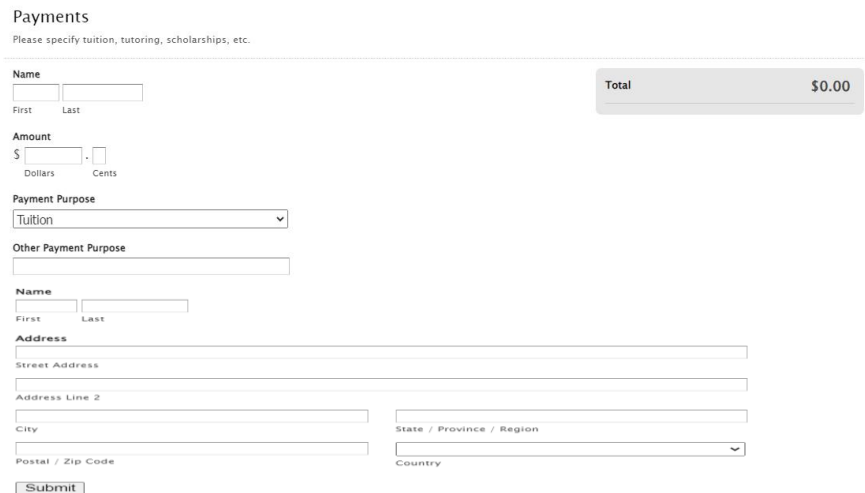

Payments

Once you have filled out the first page of the online payments page, it will take you to a second page that looks like the one below. Be sure to fill it out and click the "submit payment" button at the bottom of the page.

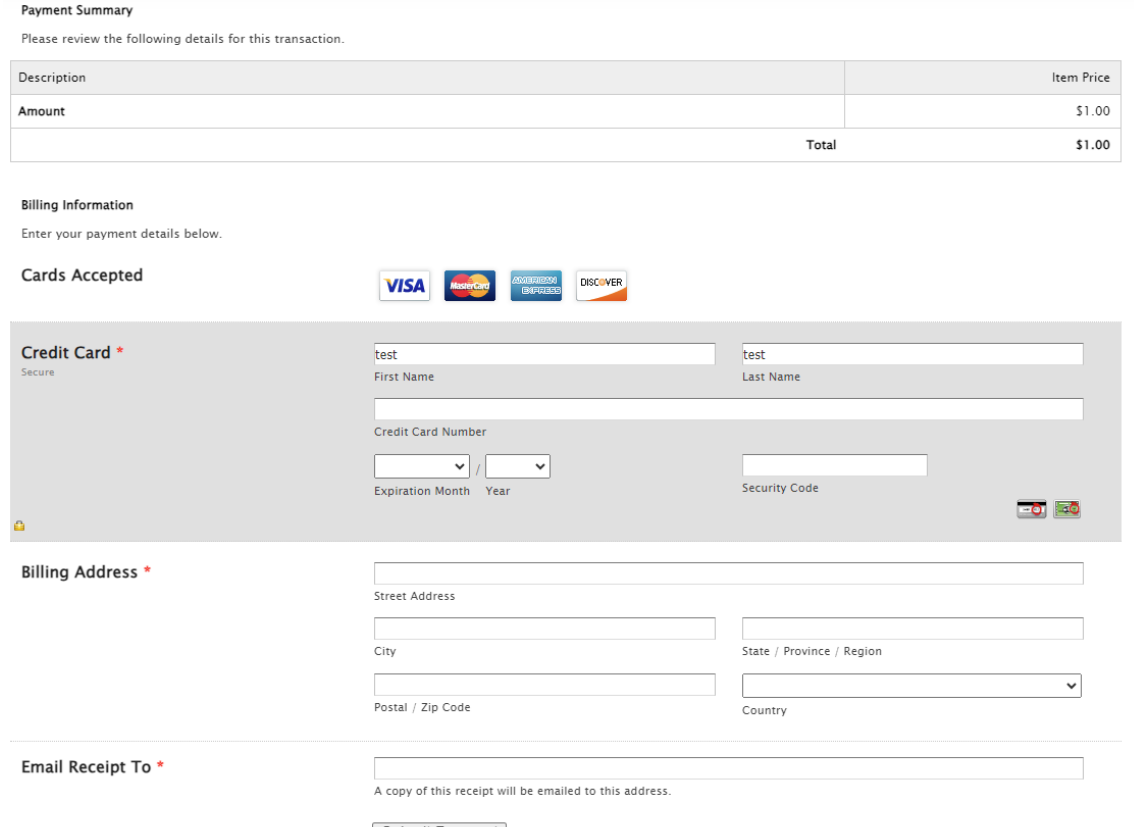

Submit Payment

**From the Blog:** This is a new feature. You can find it on the main homepage. It has articles about special events happening at the school.

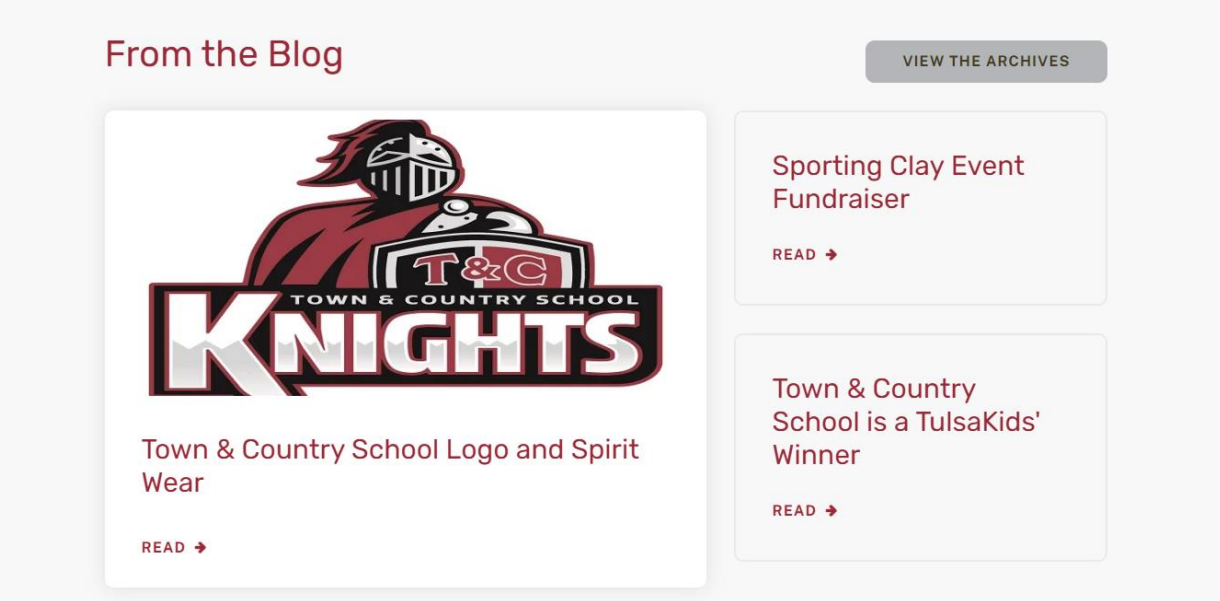

**Visit Our Donors:** Located at the bottom of the homepage is a scrolling list of Town Country's generous donors. You can click on their logos to visit their websites.

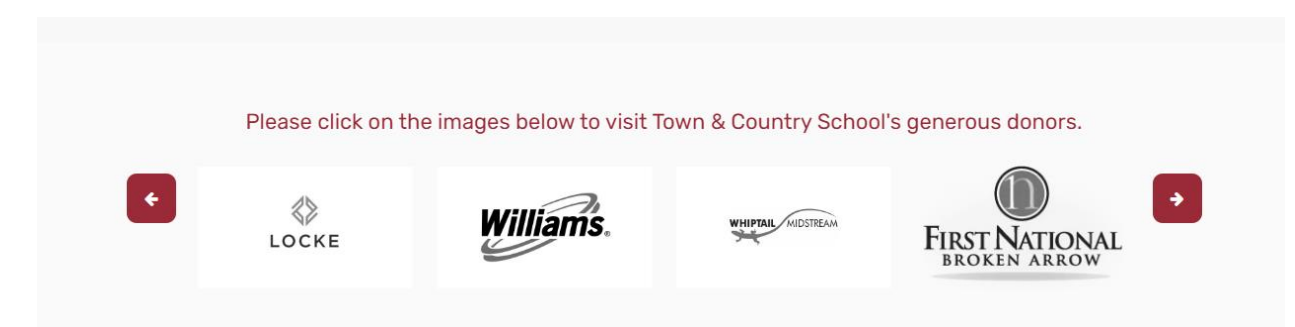

**Success Stories:** From the top menu, click on About> Success Stories to read about our students' accomplishments.

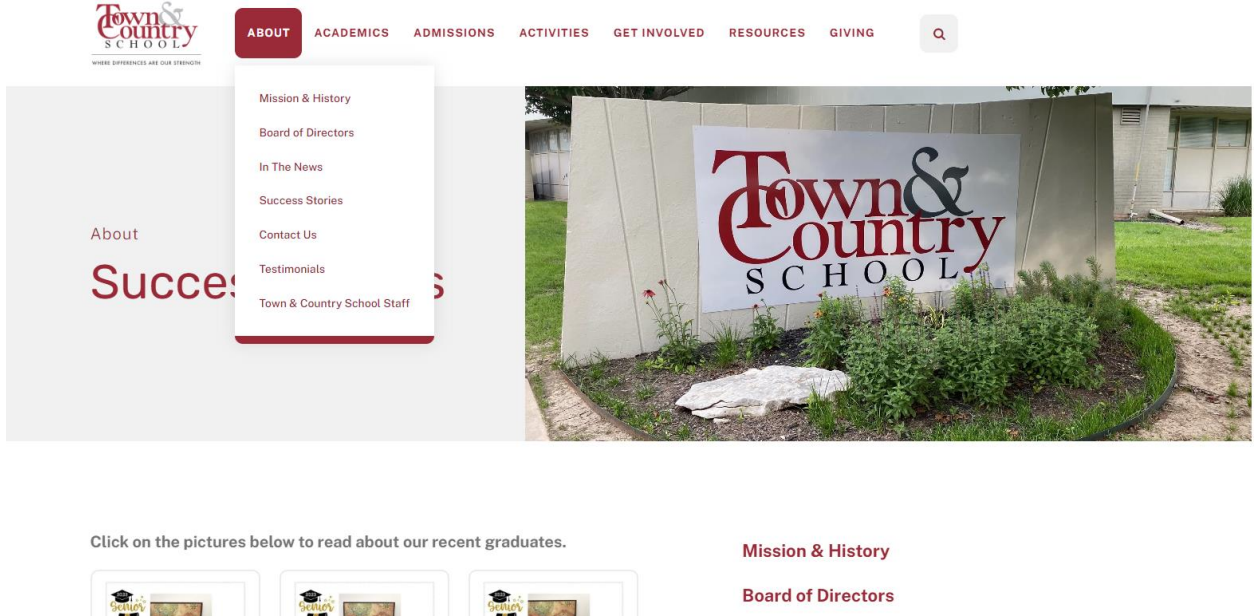

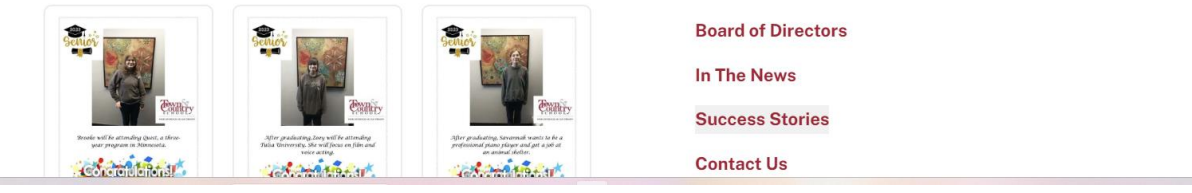

**Event Calendar:** From the top menu, click on Activities> Event Calendar to find our monthly calendar of events.

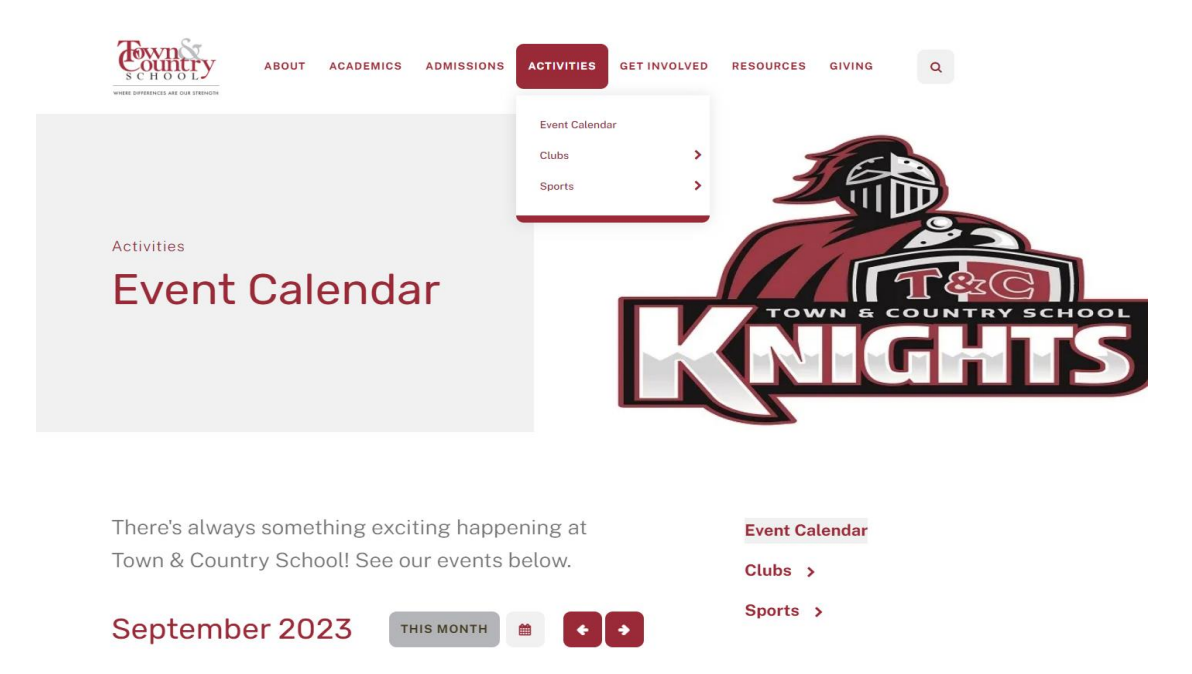